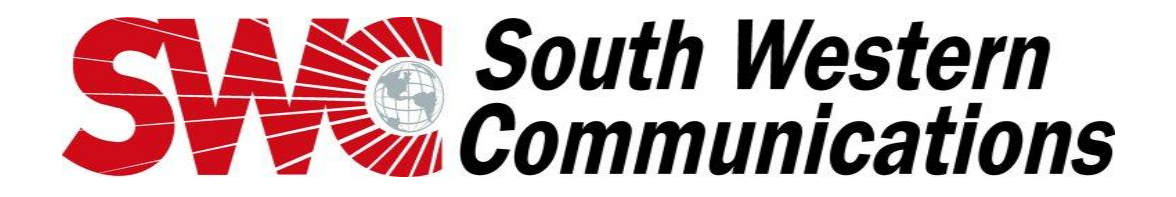

## Touch Monitor Service Bulletin June 2012

Touch screen control stations allow the operator to control areas of the facility. ICONS, or buttons, are located on the floor plan for each type of device that can be controlled. These icons change colors indicating the status of each device. By touching these icons, you can change the state of the controlled device from on to off or locked to unlocked. Color is also used to indicate activity such as unlocked doors, active intercoms, active camera, etc. As the user visually scans the screen, colors will allow you to notice conditions quicker.

The screen icons may be controlled with either the touchscreen or the mouse. There will always be an arrow on the screen. This arrow moves when you touch the screen. When the pointer is over a push button icon, the outline of the icon appears. This is to show you which push button icon you will be pressing. If you notice that the pointer is not necessarily located at your finger, this can be changed on the calibration screen. Cleaning the screen prior to calibration may make it more effective.

Clean Screen – This feature provides the operator with a display screen which allows the operator to clean the screen without operating any controls. This screen will be displayed for up to 60 seconds and a countdown timer will indicate the time remaining. Use a lightly dampened soft cloth.

Calibrate Touchscreen – This feature allows the user to calibrate the Touchscreen to his or her specific line of sight to the Touchscreen. It serves as a targeting feature to maximize accuracy when touching buttons on the screen. Perform the calibration from normal operating position. Touch the centers of target displayed, then touch various points and verify that the arrow moves to that point. Touch the green check mark to exit calibration.

Refer to the prior bulletin titled Touch screen Quick Reference for further information.

Prior bulletins on various subjects may be reviewed at<http://www.swcdec.com/Bulletins.htm>

Contact us for your service needs at [servicedecatur@swc.net](mailto:servicedecatur@swc.net) or visit us at www. swcdec.com

**1608 CHURCH STREET SE \* DECATUR, AL 35601 (256)351-2445 \* FAX (256)351-1648**